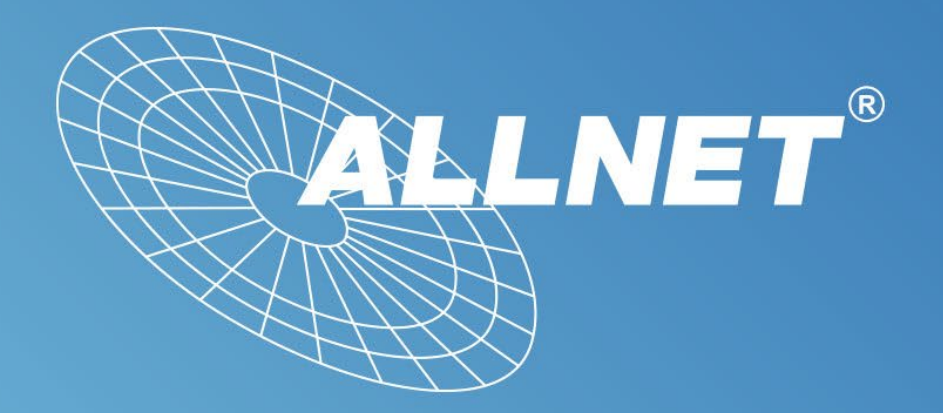

### ALLNET GmbH Computersysteme

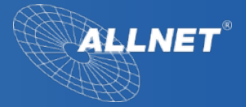

# Wir präsentieren Ihnen die

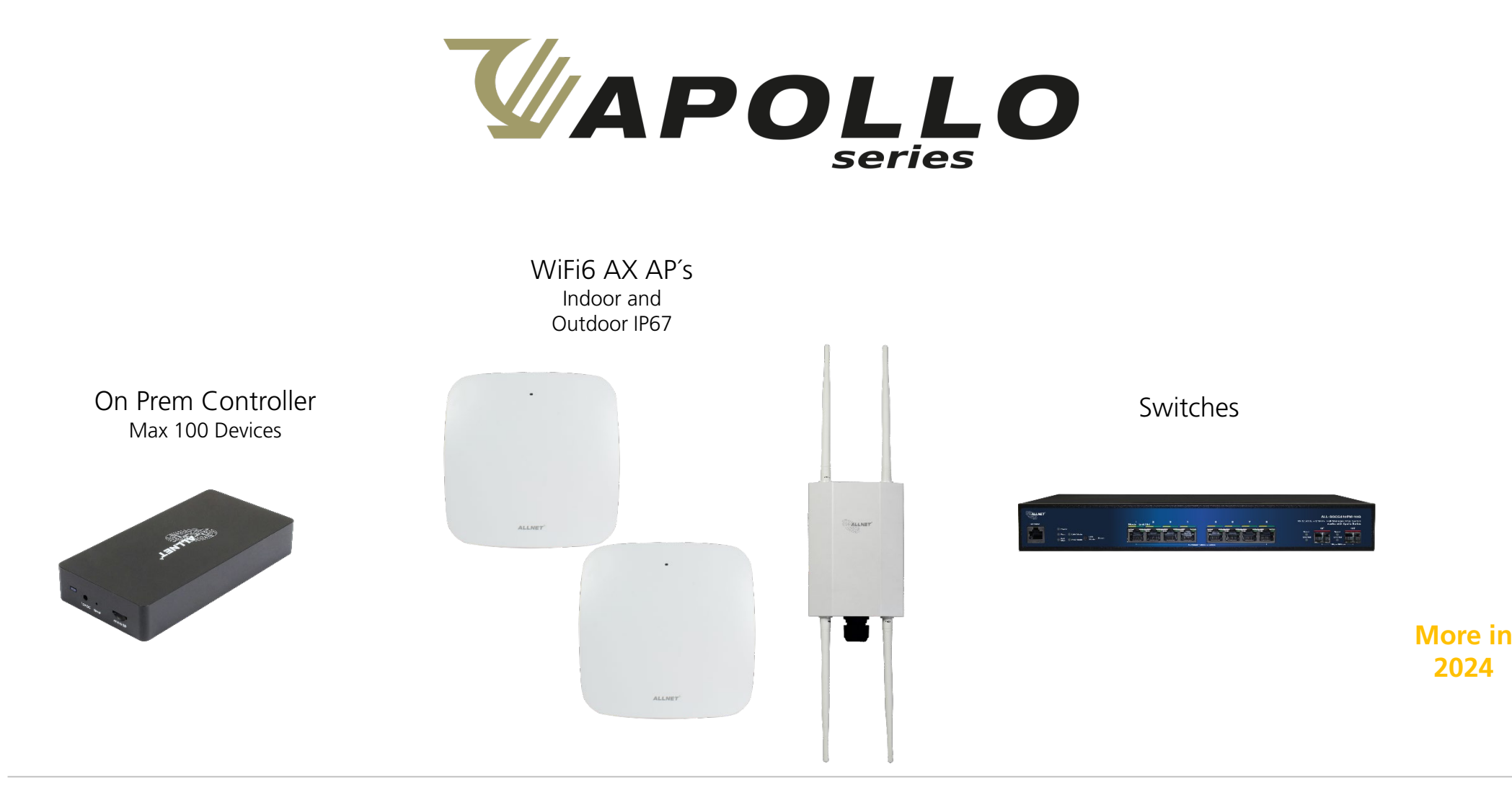

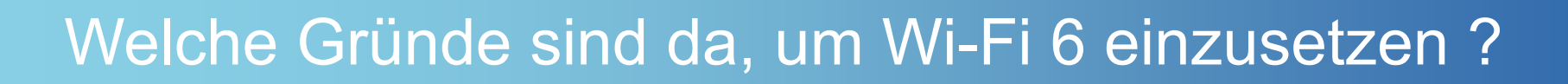

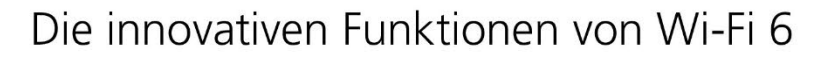

Mehr Kapazität

Bedient mehrere Geräte gleichzeitig

Mehr Effizienz

Verarbeitet gleichzeitige Verbindungen ohne Verlangsamung

### Mehr Performance

**ALLNET** 

Erhöht den Durchsatz mit einem neuen Modulationsschema

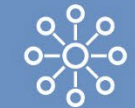

**OMIN-UM 8x8** Erhöht die Kapazität um bis zu 4x

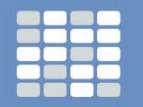

**OFDMA** Ermöglicht mehr Clients die gleichzeitige Übertragung

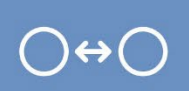

**BSS-Färbung** Ermöglicht die Platzierung von Zugangspunkten näher beieinander

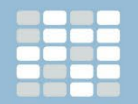

**OFDMA** 

**BSS-Färbung**  $\bigcap \leftrightarrow \bigcap$ Verbesserung der Interferenz

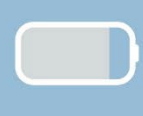

Ziel-Weckzeit

Schont die Batterielebensdauer

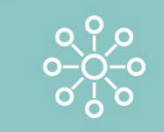

#### **8x8 MU-MIMO**

**Bandbreite** 

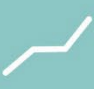

1024-UAM

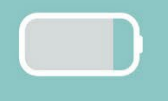

#### Ziel-Weckzeit

Verringert die Latenzzeit aufgrund

ALLNET GmbH | www.allnet.de 3

## Warum brauchen wir Network Controller?

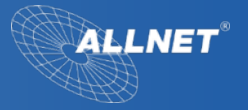

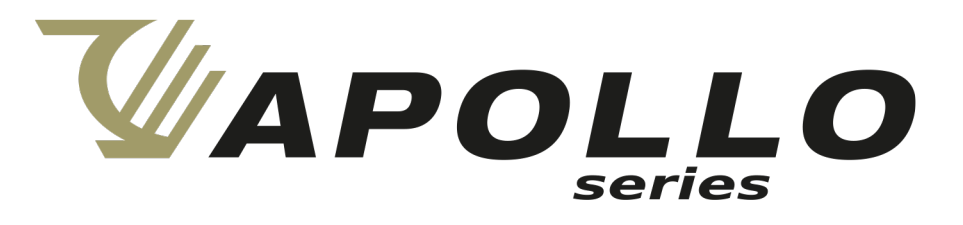

- Ermöglicht die Konfiguration und Überwachung des Netzwerks von **einem zentralen Punkt aus**
- **Managed Network-Geräte und Netzwerkdienste,** und sammeln Sie alle Informationen, die Sie benötigen
- Ermöglicht es den **Verwaltungsanwendungen**, dem **Netzwerk Controller**  mitzuteilen, welche neuen Arbeitseinstellungen und Dienste sie benötigen
- **Multi-Control** für viele Aktivitäten der Steuerungsebenen
- Bereitstellung einer **Anwendungsprogrammierschnittstelle (API),** die dem Netzwerk Controller die Kommunikation und Verwaltung von Netzwerk-APs, Switches und anderen Geräten ermöglicht

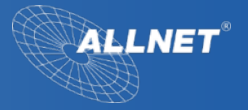

# On Prem - Managed Netzwerk-Lösung vor Ort?

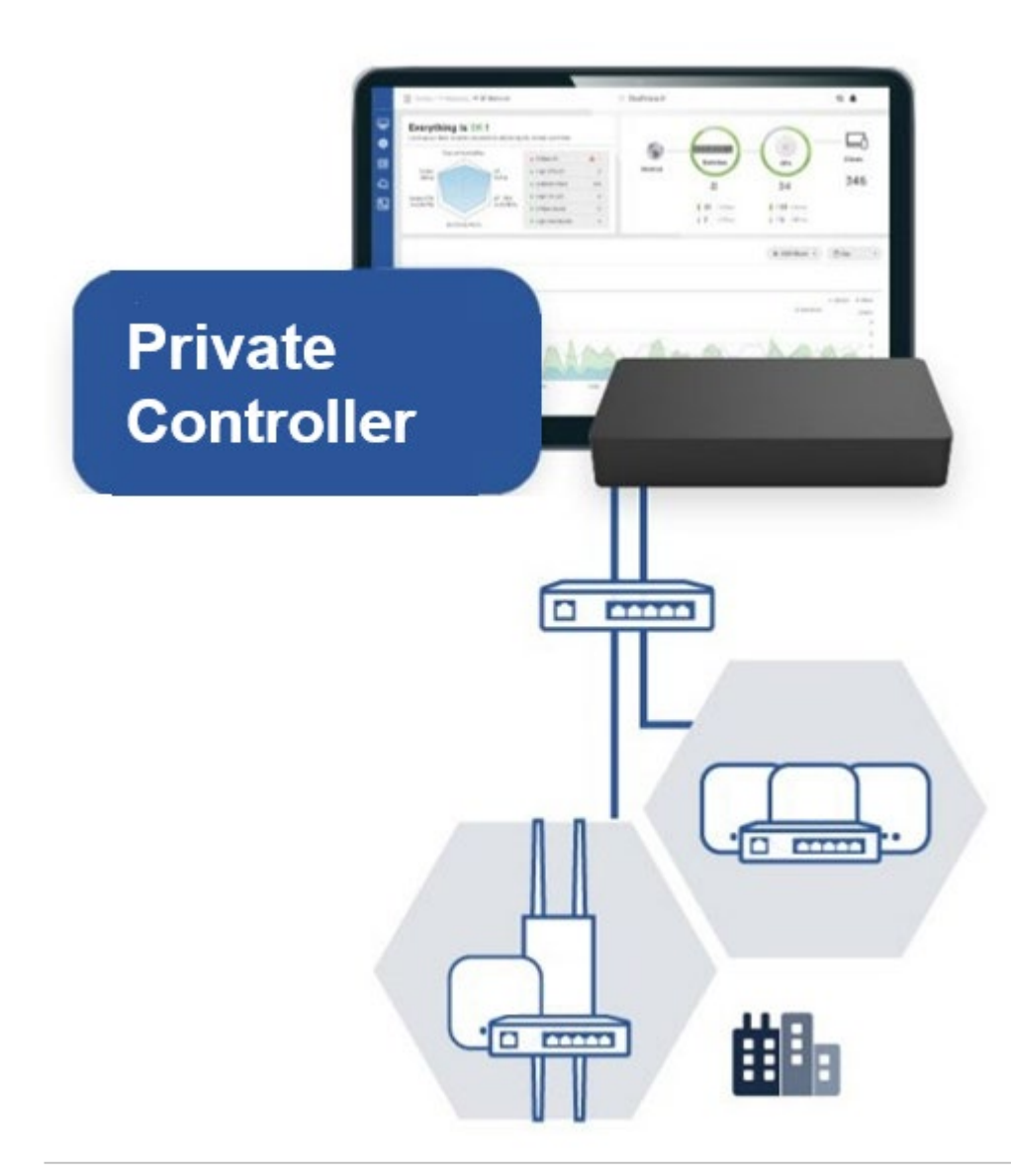

# WAPOLLO series

- Managed Access Points, Switche & Gateways (2024)
- Eine einzige Schnittstelle zur Steuerung aller Geräte
- Organisieren Sie Ihr Netzwerk nach Standort oder Stockwerk
- Geräte sind Plug & Deploy, keine mühsame Einrichtung
- Unterschiedliche Zugriffsberechtigungen für verschiedene Personen
- Dashboard zur Anzeige des Netzwerkstatus auf einen Blick
- Benachrichtigungen/Warnungen, wenn Probleme auftauchen
- Diagnosetools zur Identifizierung und Behebung von Problemen
- Gerätekonfiguration als Gruppe oder einzeln
- Einstellen von SSID, Sicherheit, VLAN und RF-Einstellungen
- Wi-Fi-Client-Liste, Verkehrs- und Anwendungsstatistiken
- Einfaches Einrichten von Captive Portals und Gastnetzwerken
- PoE-Leistungsbudget und Zeitplanung
- Geplantes Auto-Firmware-Update von Geräten
- Topologiekarte der installierten Geräte

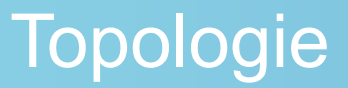

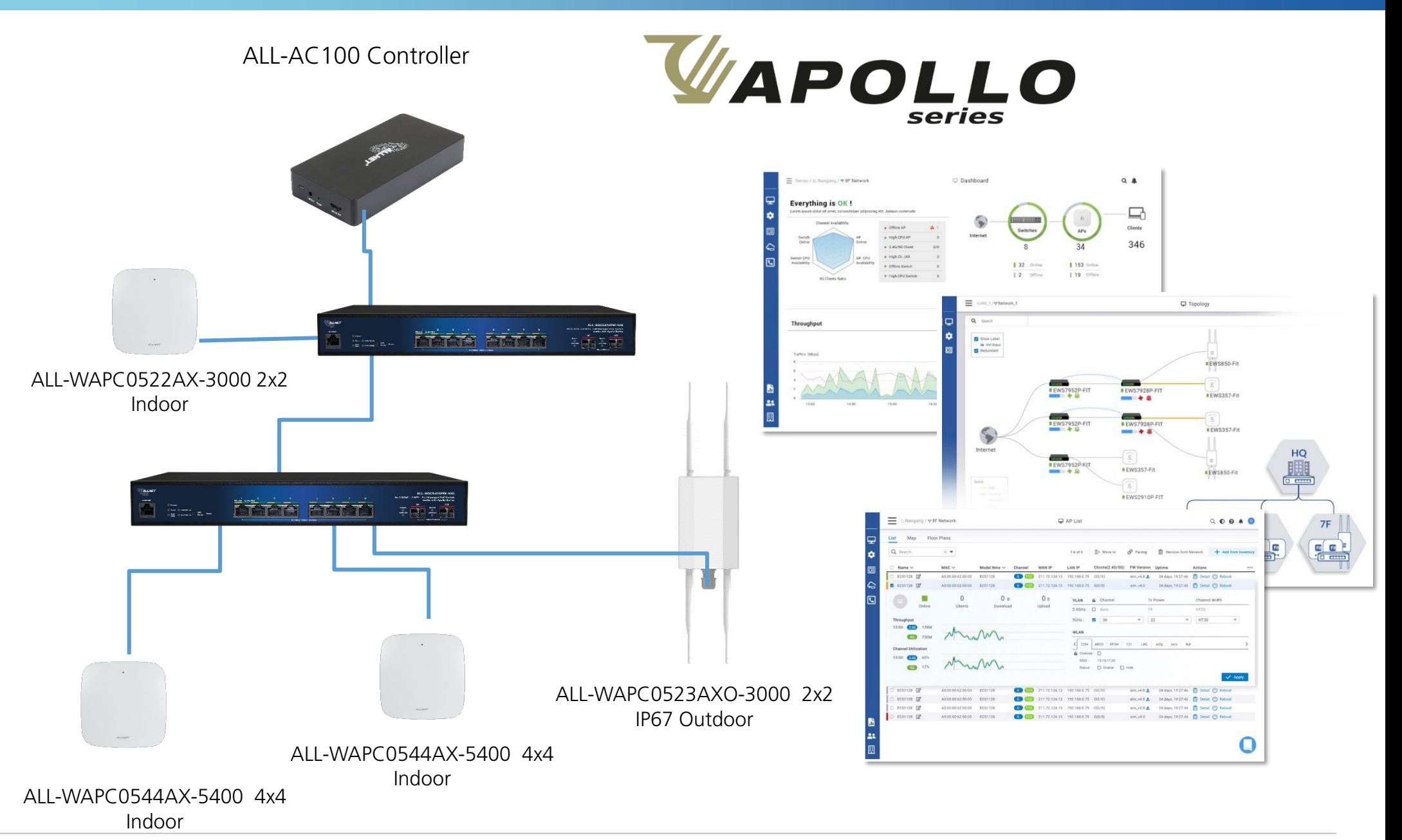

# Vergleich - Einrichtung und Konfiguration

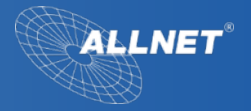

### **Traditionelles Netzwerk Netzwerk-Controller**

- Die Einrichtung und Konfiguration der einzelnen Geräte muss **mühsam festgehalten** werden.
- Richten Sie das Netzwerkgerät **1 zu 1** ein.
- **Viele IT-Mitarbeiter** sind für die Konfiguration der Netzwerkgeräte erforderlich.
- **Zeitaufwendig** für die Einrichtung und Konfiguration.

### **VS.**

- Alle Schritte der Einrichtung und Konfiguration erfolgen **über den Controller**.
- **Gruppeneinrichtung** für das Bereitstellungsgerät.
- **Nur 1 Mitarbeiter** für die Konfiguration aller Netzwerkgeräte erforderlich.
- **Zeitersparnis** durch einfache Einrichtung und Konfiguration.

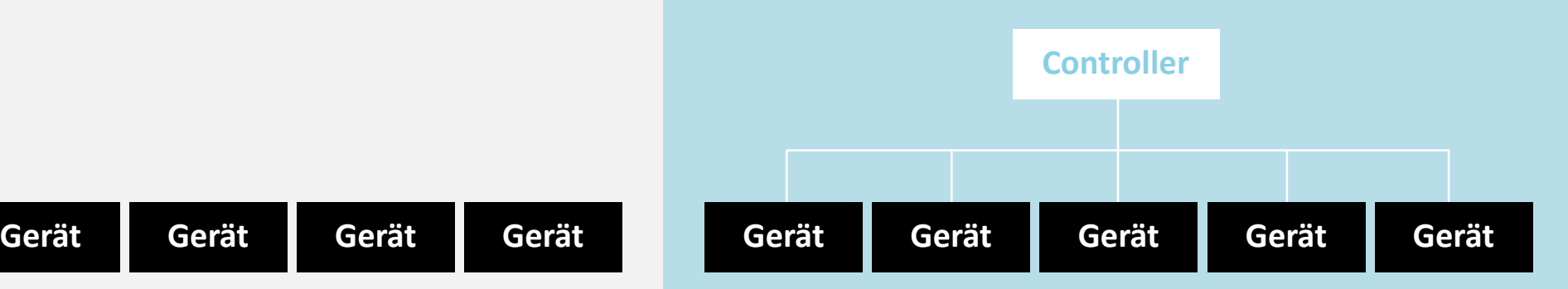

**Gerät**

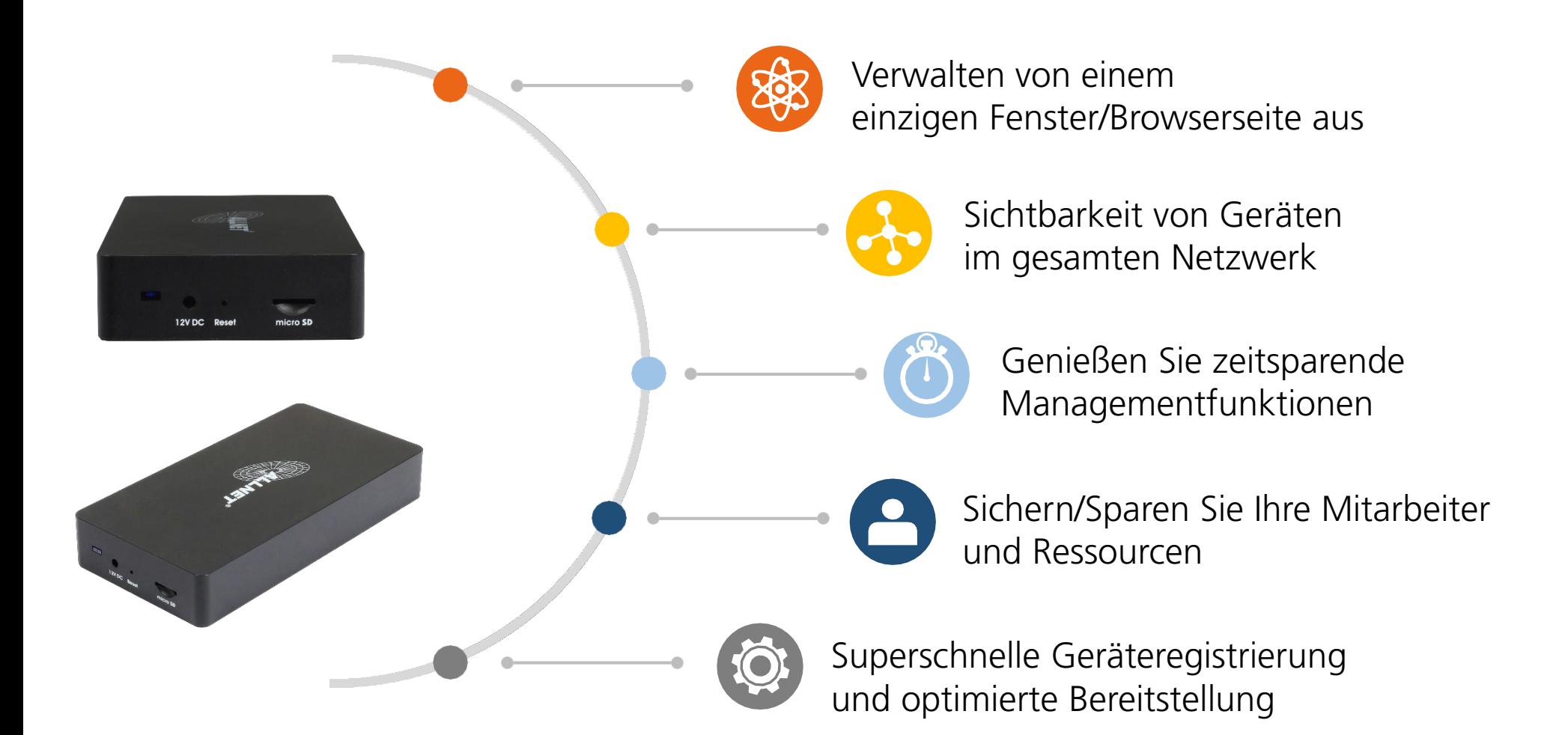

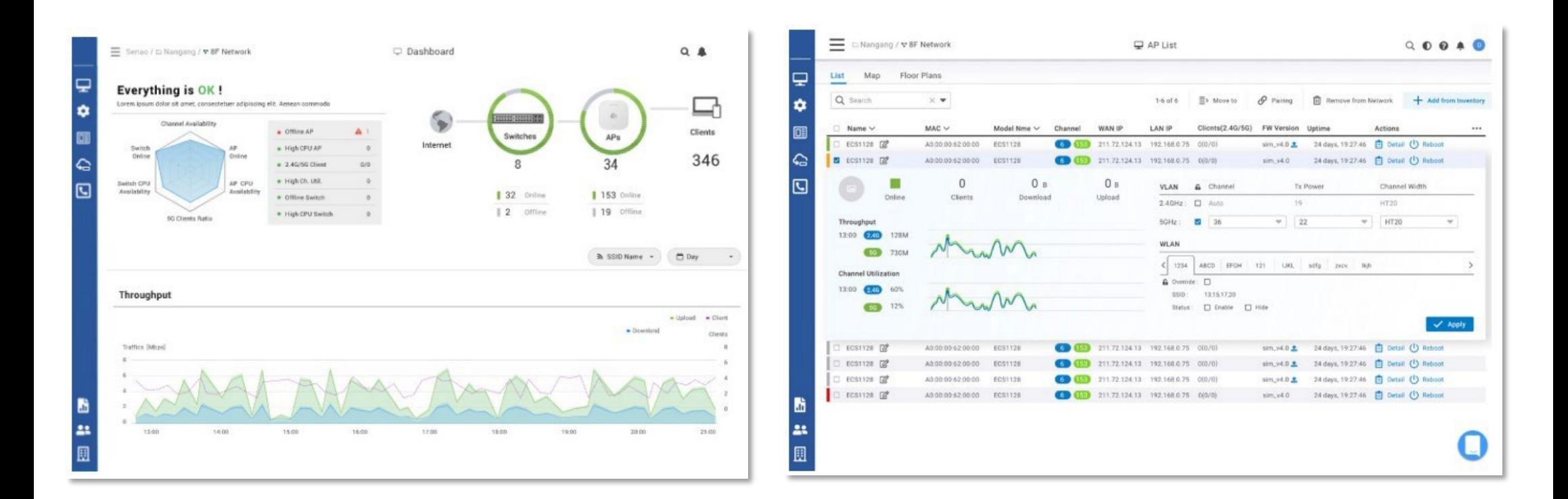

### **Real-Time Dashboard**

Über ein umfassendes Dashboard erhalten Sie auf einen Blick eine Übersicht des Zustands Ihres Netzwerks.

### **Geräteliste mit Details**

Überprüfen Sie die Geräteliste und suchen Sie nach möglichen Problembereichen bei Switches, Access Points oder Client-Geräten.

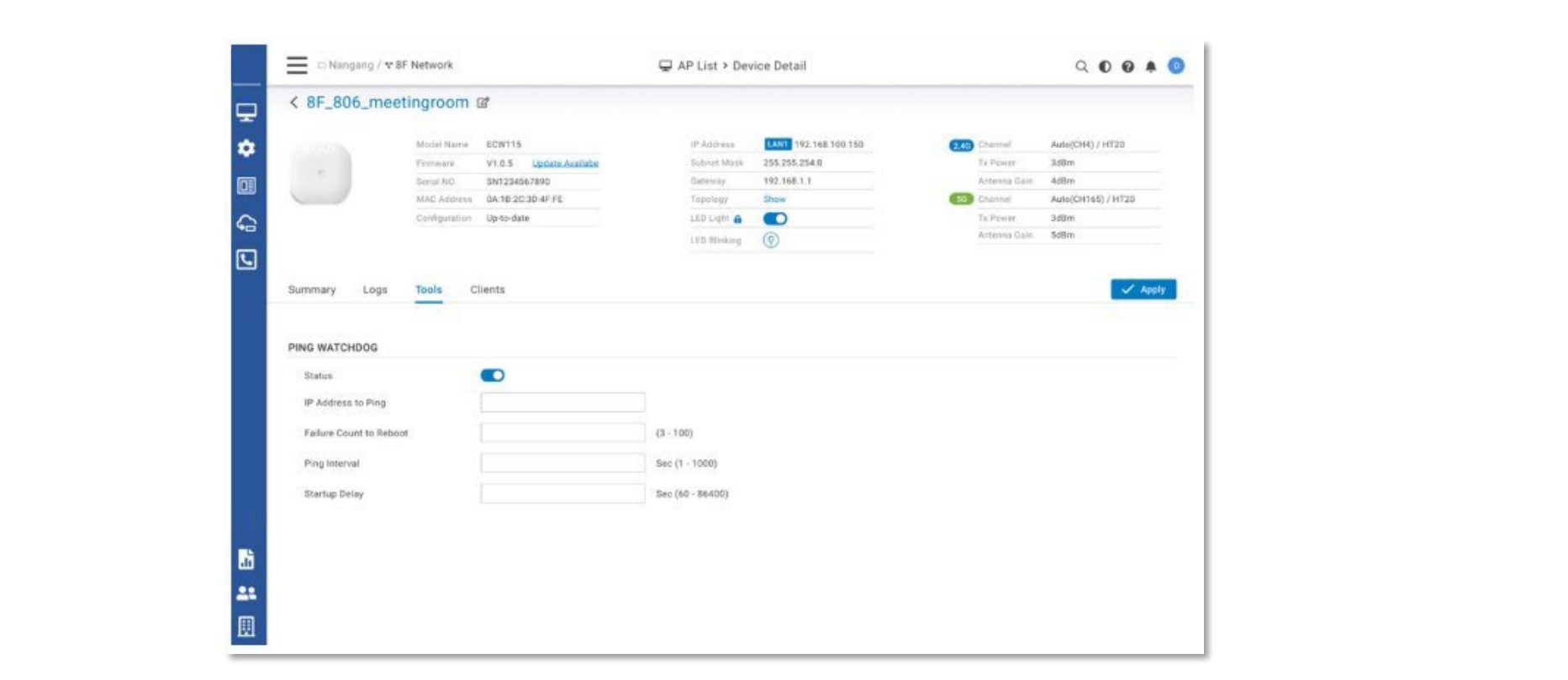

### **Diagnose und Fehlersuche**

Führen Sie die Diagnosetests mit der intuitiven Benutzeroberfläche aus, um potenzielle Probleme zu finden und die Geräteeinstellungen zur Verbesserung der Benutzerfreundlichkeit anzupassen.

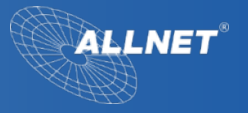

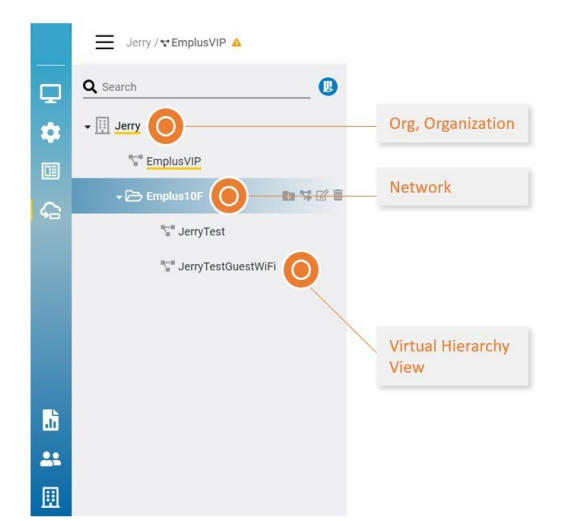

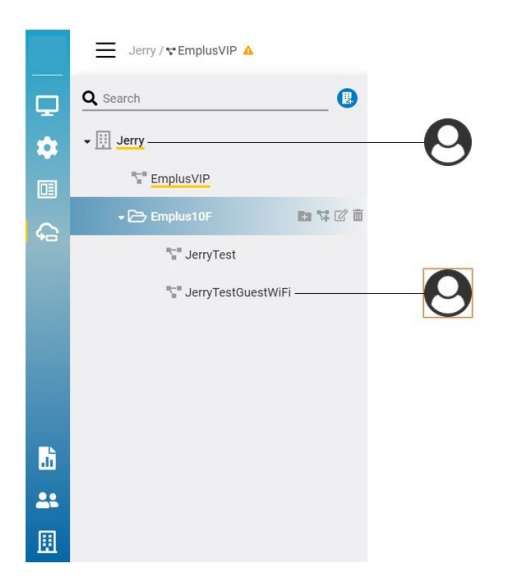

#### **Virtuelle Organisation/Netzwerke**

Eine "**Org**" steht für den physischen Standort, z. B. ein Unternehmen oder einen Schulbezirk, in dem sich die Geräte befinden. Nur eine Organization pro Controller.

Virtual Hierarchy<br>View Mit mehreren Konfigurationen erstellt werden. Ein "**Netzwerk**" enthält eine Liste von Geräten und relevanten Informationen, wie z. B. Konfiguration, SSID, Funkeinstellungen und Firmware-Upgrade-Verlauf. Jedes Netzwerk enthält einen einzigen Konfigurationssatz für seine Geräte. Es sollte ein separates Netzwerk

> Die "**virtuelle Hierarchieeinheit"** dient der Darstellung der Topologie der eingesetzten Geräte.

### **Organisation Berechtigungsarten**

**Admin**: Der Benutzer hat vollen administrativen Zugriff auf alle Netzwerkeinstellungen. Dies ist die höchste Stufe des Zugriffs auf den Controller. **Betrachter:** Der Benutzer kann auf die meisten Aspekte der Netzwerkeinstellungen zugreifen, kann aber keine Änderungen vornehmen.

### **Arten von Netzwerkberechtigungen**

**Admin**: Der Benutzer hat vollen administrativen Zugriff auf bestimmte Netzwerkeinstellungen und kann Manager für das Netzwerk erstellen. Dies ist die höchste Stufe des Zugriffs auf ein Netzwerk.

**Front Desk/Rezeption:** Der Benutzer hat Zugang zu allen Aspekten eines bestimmten Netzes und kann alle Änderungen daran vornehmen.

**Viewer/Betrachter:** Benutzer, der auf die meisten Aspekte eines Netzes zugreifen kann, auch auf den Konfigurationsbereich, aber keine Änderungen vornehmen kann.

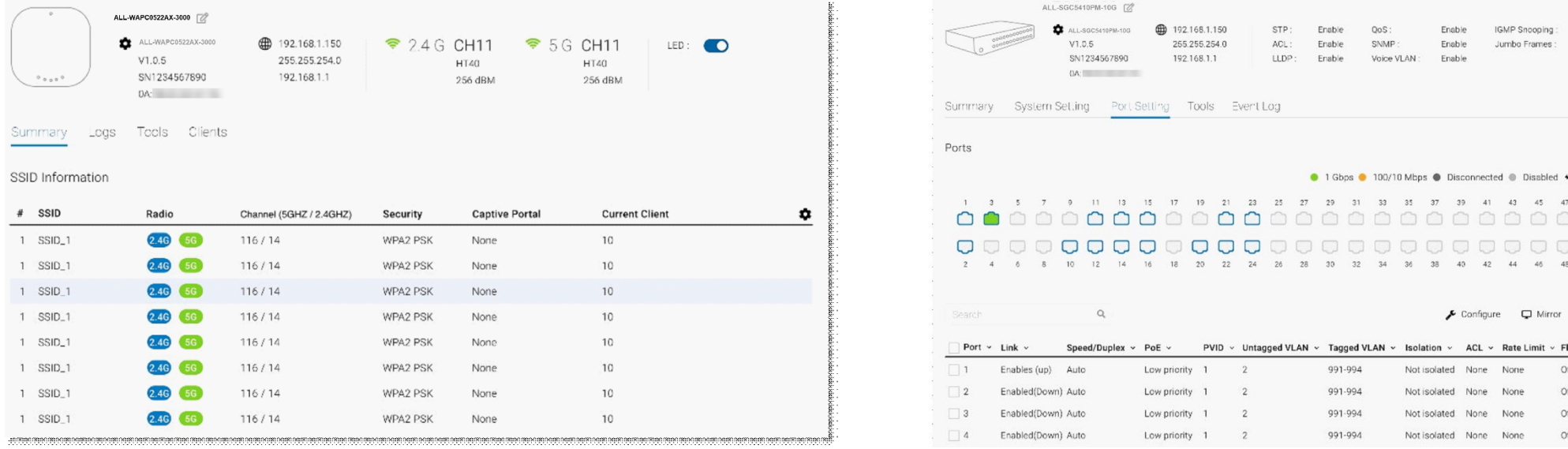

### **Access Points**

- AP-GruppierungRadio/SSID-Einstellungen
- Geplantes Firmware-Upgrade
- Automatische Bereitstellung, Aktualisierung der Netzwerkrichtlinie
- Verbundene Clients

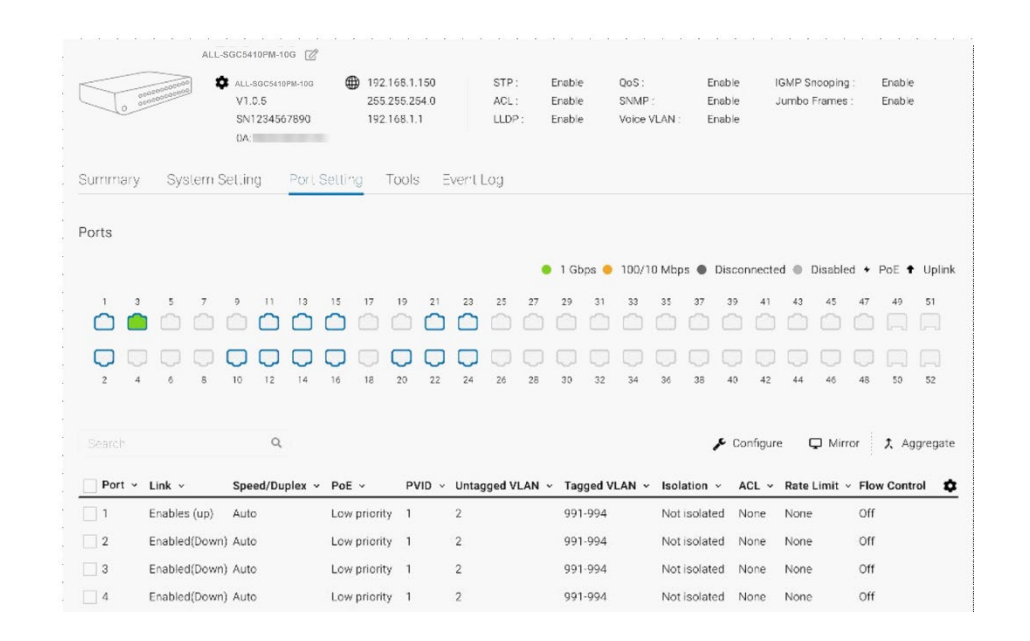

### **Switch Q4/2023**

- Anschlusseinstellungen Echtzeitstatus für alle Anschlüsse
- PoE-Verbrauch pro Anschluss
- Geplantes Firmware-Upgrade
- Zentrale Konfiguration

### Basic Funktionen

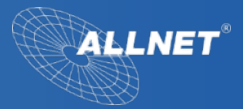

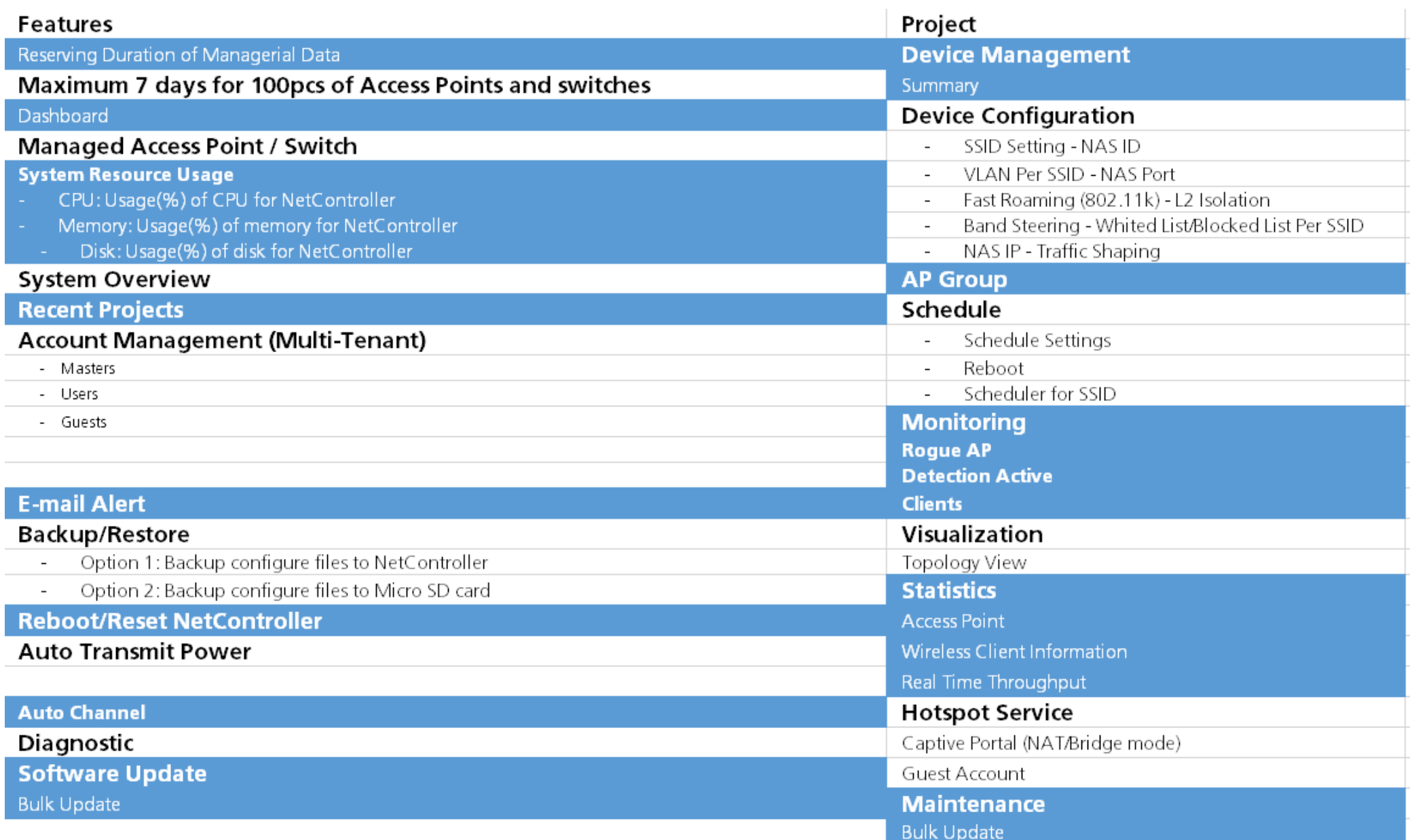

### ALL-AC100 Controller

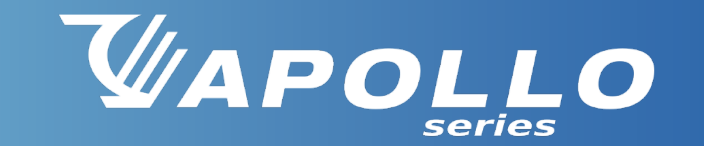

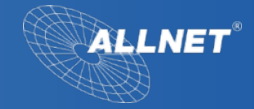

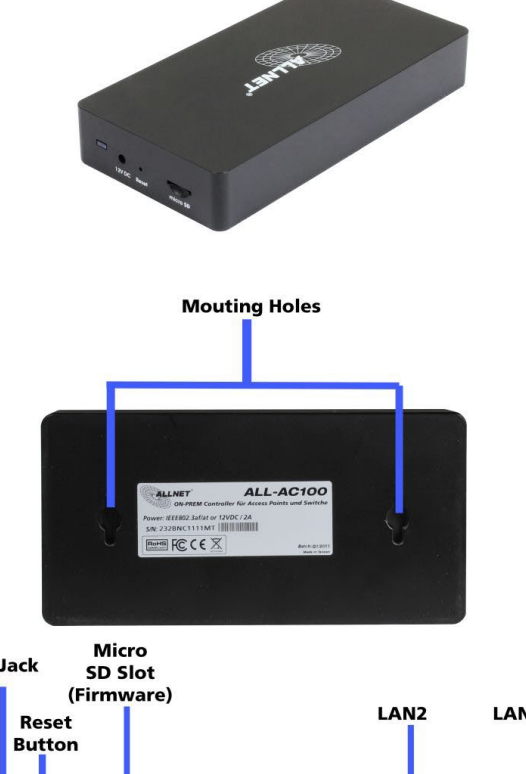

# **DC-Jack LAN1 PoE IN** B. 12V DC Rese

#### **Hardware**

- Qualcomm ARM A53, 1GHz Dual-Core
- 8 GB eMMC-Speicher2 GB DDR4-RAM
- microSD-Steckplatz für zusätzlichen Speicherplatz
- 2x GbE LAN-Anschluss (1x PoE 802.3af PD)
- DC-Buchse 12V/1A

#### **Software**

• Unterstützt max. 100 Geräte WIFI AP's / Apollo Switches oder zukünftige Geräte

Power

LED

### ALL-SGC5410PM-10G Switch

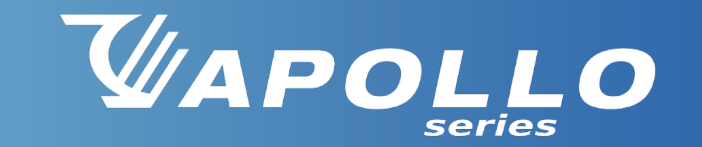

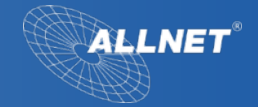

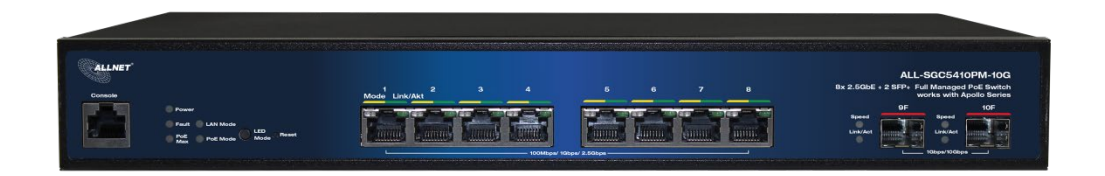

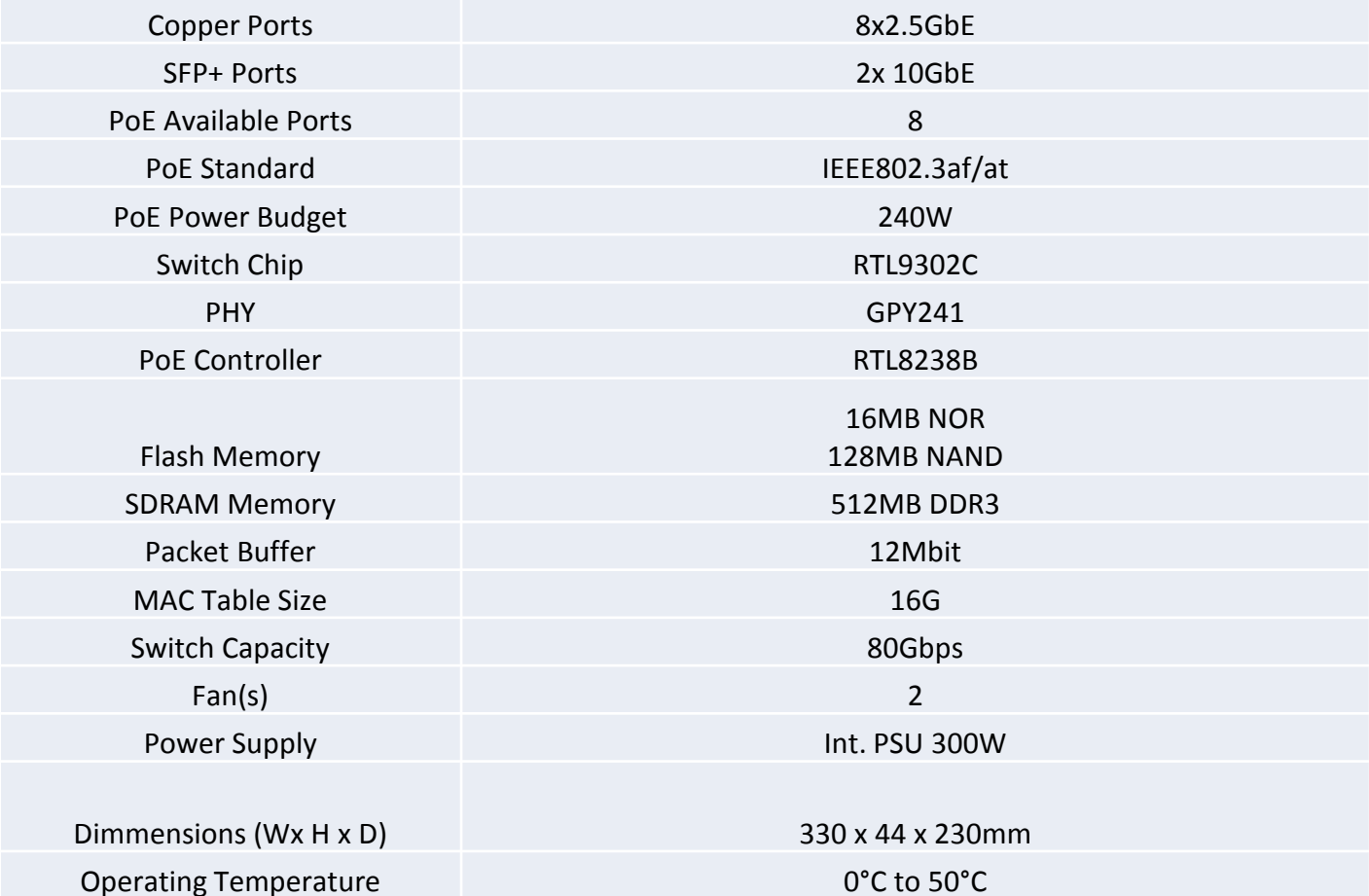

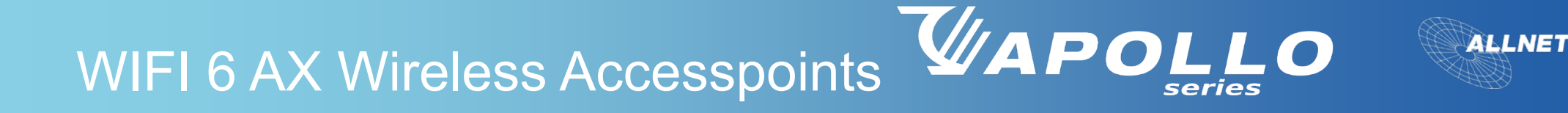

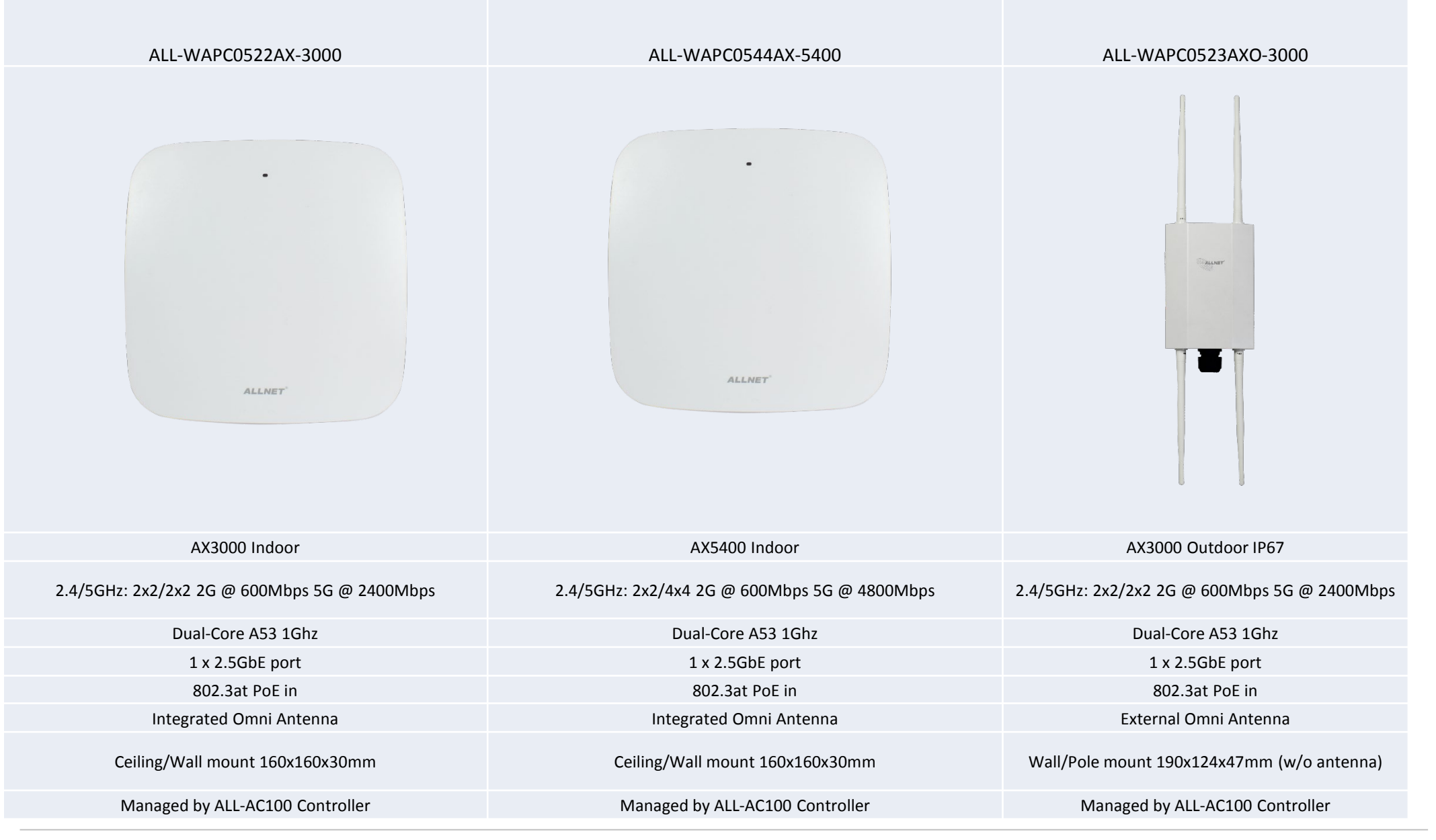

ALLNET GmbH | www.allnet.de 16

**Kleine Unternehmen und Einzelhändler, die über keine IT verfügen, suchen nach einer einfachen, intelligenten Netzwerklösung.**

#### **Ich möchte ein gesichertes Gast-Wi-Fi einrichten, das vom Mitarbeiternetz getrennt ist.**

- Wi-Fi-Vorlagen sind für die Nutzung durch Gäste und Mitarbeiter verfügbar.
- In wenigen Schritten ist ein Gast-WiFi mit vordefinierten Vorlagenoptionen eingerichtet.

#### **Ich mache mir Sorgen, dass die Kundschaft den größten Teil der Internet-Bandbreite verbraucht.**

• Sie können eine Bandbreitenbegrenzungsrichtlinie für das Gast-Wi-Fi-Netzwerk oder für jeden einzelnen Kunden einrichten.

#### **Ich möchte die Facebook-Seite meines Geschäfts bei den Kunden im Laden bewerben.**

• Aktivieren Sie Facebook Wi-Fi für Ihr Gastnetzwerk im Geschäft. • Die Benutzer müssen sich auf Ihrer FB-Seite

**ALLNET** 

anmelden, bevor sie auf das Internet zugreifen können.

#### **Ich möchte den Internetzugang für verdächtige Kunden sperren.**

• Sie können einen verdächtigen Kunden für alle oder bestimmte Wi-Fi-Netzwerke sperren.

Maistrasse 2, 82110 Germering **Tel.:** +49 (0)89 894 222-22 **E-Mail:** brand@allnet.de

**www.allnet.de**

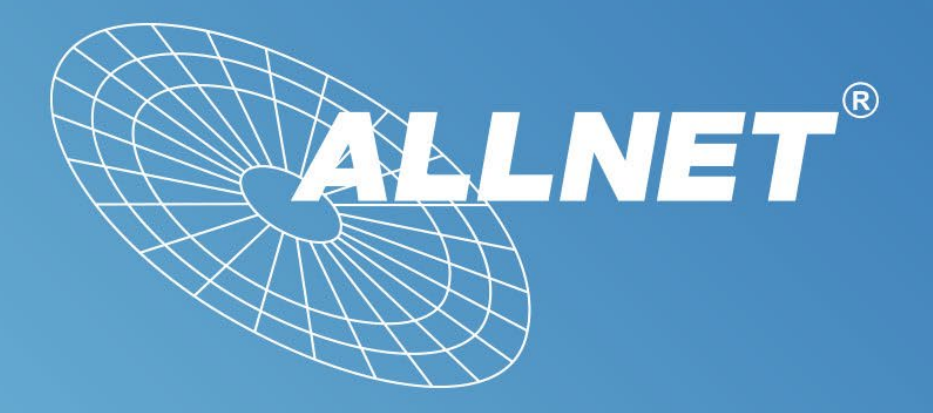

# Vielen Dank